# NOTICE D'UTILISATION

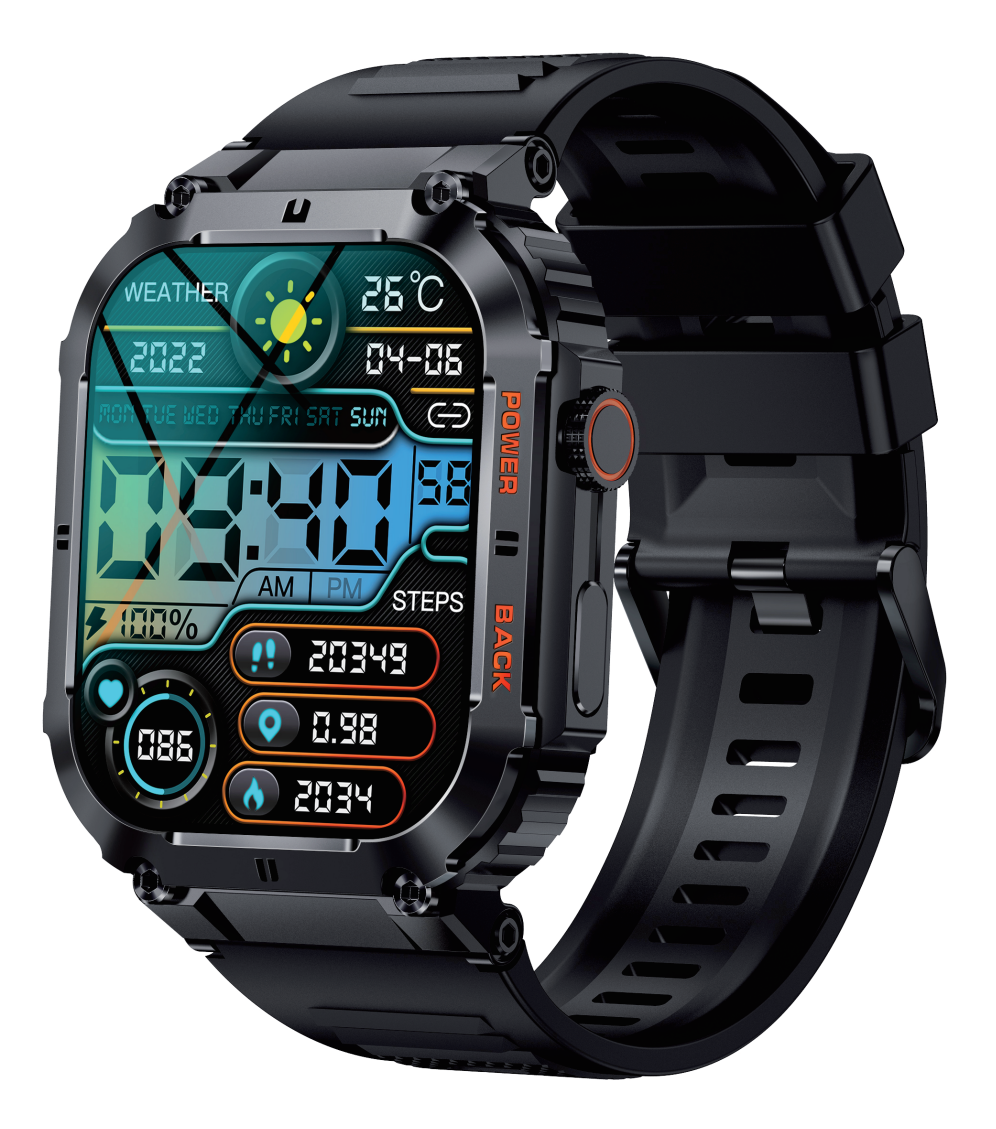

#### VEUILLEZ LIRE ATTENTIVEMENT **LES INSTRUCTIONS**

## Veuillez effectuer une charge complète avant de l'utiliser. APPLICATION: FitCloudPro

# 1. Téléchargement et couplage

1.1 Appuyez longuement sur la touche OPEN pendant 5 secondes pour allumer

1.2 Scannez le code QR et installez l'application FitCloudPro ou téléchargez l'application FitCloudPro depuis App Store, Google Player et installez-la

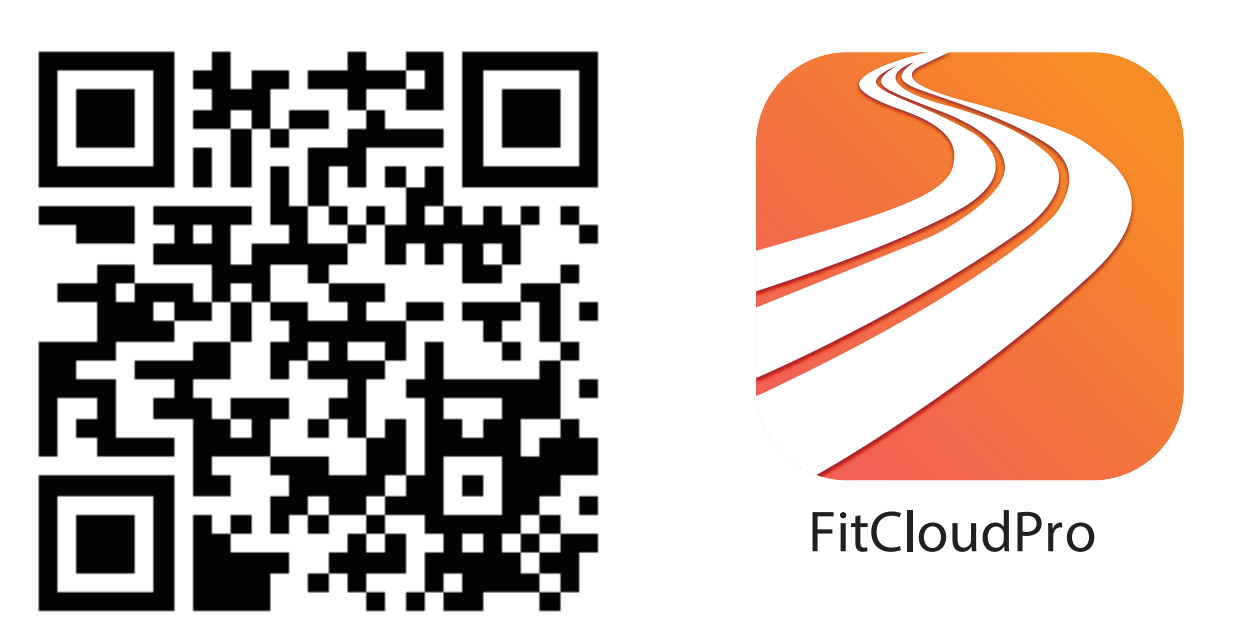

Version système compatible : Android 5.0 et supérieur, iOS 10.0 et supérieur

1.3 Ouvrez l'application FitCloudPro, autorisez toutes les autorisations et ajoutez un appareil

Étape 1 : Activez le Bluetooth de votre téléphone mobile

Étape 2 : Ouvrez l'application FitCloudPro

Étape 3 : Cliquez sur "Ajouter un appareil" et associez-le

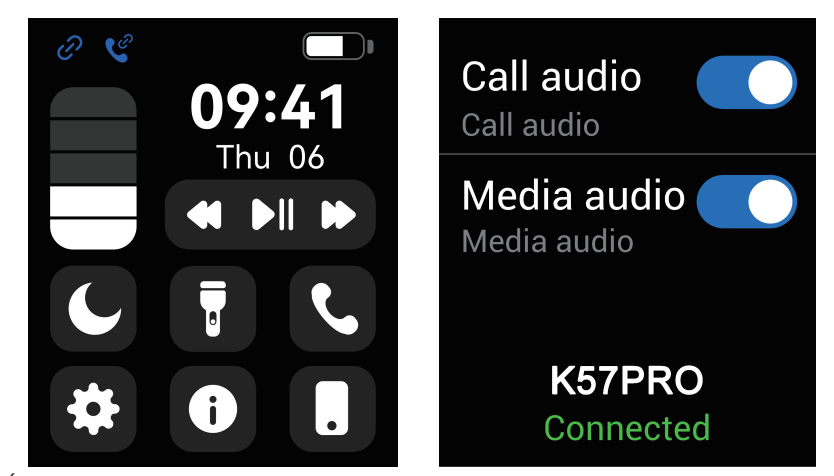

Étape IV: Cochez «About» du côté de la montre, qui correspond aux quatre derniers chiffres de l'adresse MA, et faites correspondre le modèle Bluetooth correspondant et les quatre derniers chiffres du MAC dans les paramètres Bluetooth du téléphone mobile pour terminer le couplage.

#### **Bluetooth name** K57PRO

Mac address EA:A0:01:D1:59:94

**Firmware version** V1.08 305E

# 2. Fonctions sur la montre connectée

2.1 Interface horaire

2.1.1 Mise sous tension : appuyez longuement sur la touche OPEN pendant 5 secondes

2.1.2 Mise hors tension : appuyez longuement sur la touche OPEN pendant 5 secondes

2.1.3 Changer le cadran de la montre : appuyez longuement sur l'écran pendant 3 secondes, il y a 5 cadrans de montre intégrés pour choisir

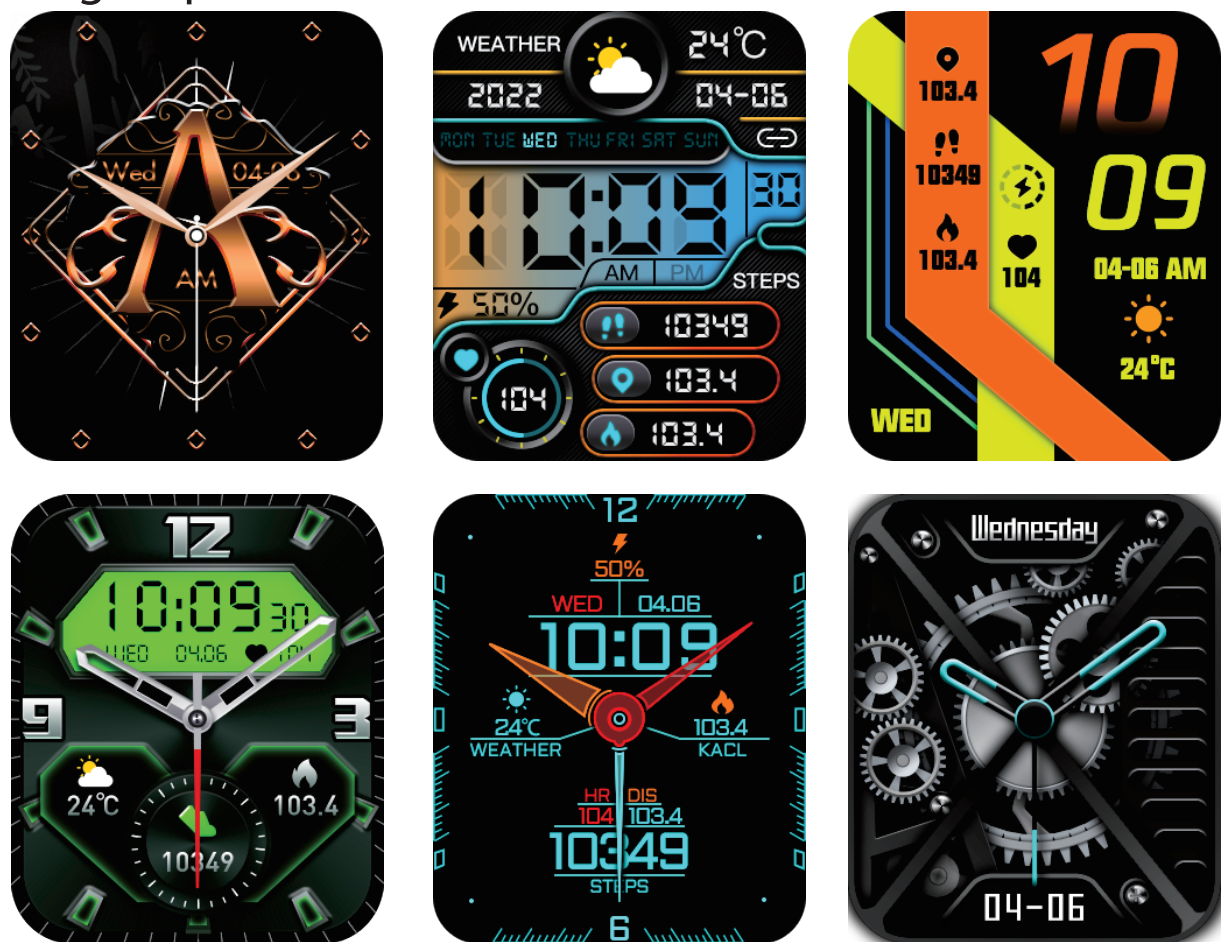

2.1.4 Interface de menu, appuyez brièvement deux fois sur le bouton pour changer le style de menu (4 styles de menu)

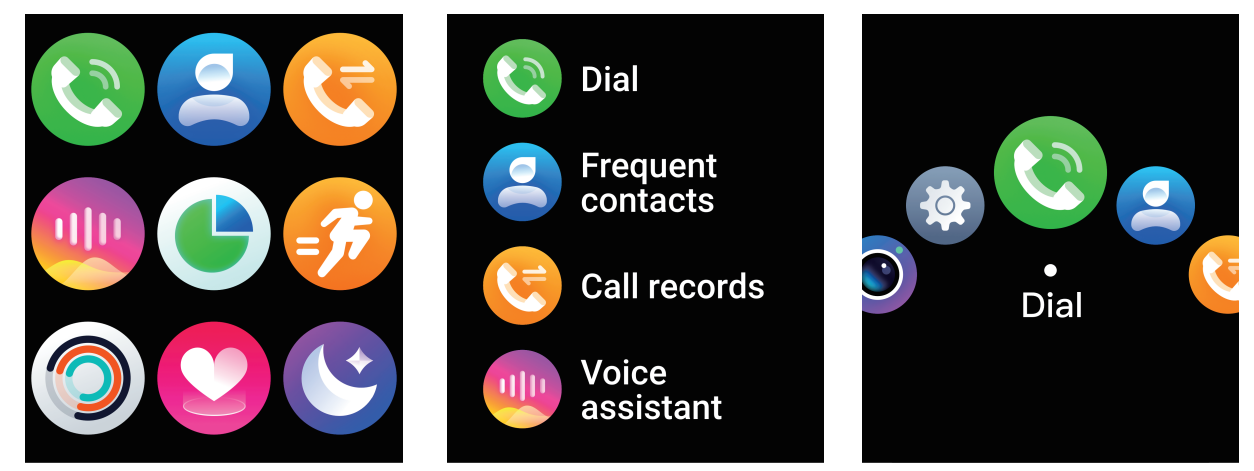

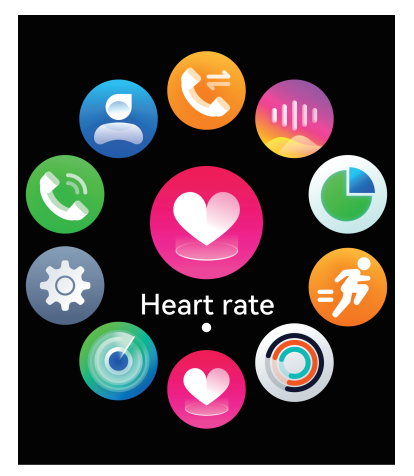

#### 2.2 Menu des fonctions 2.2.1 Compteur de pas

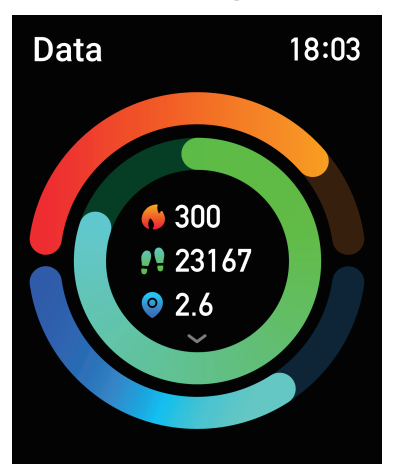

#### 2.2. 2 Détection de la fréquence cardiaque

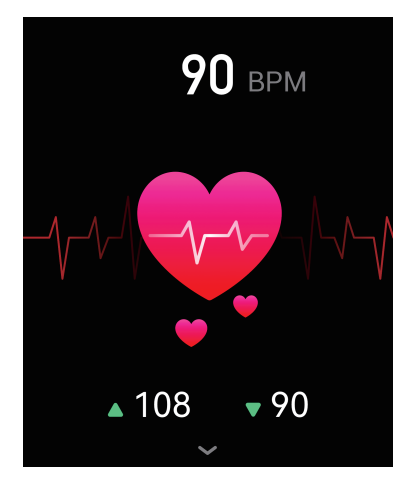

#### 2.2. 3 Suivi du sommeil (21h30 à 12h00)

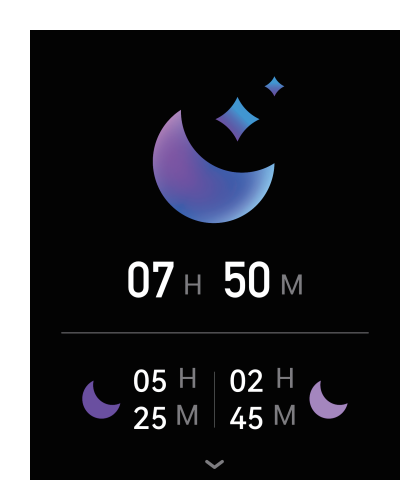

#### 2.2. 4 Météo

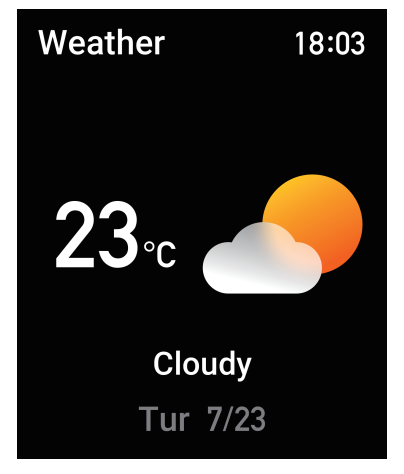

### 2.2. 5 Contrôle de la musique

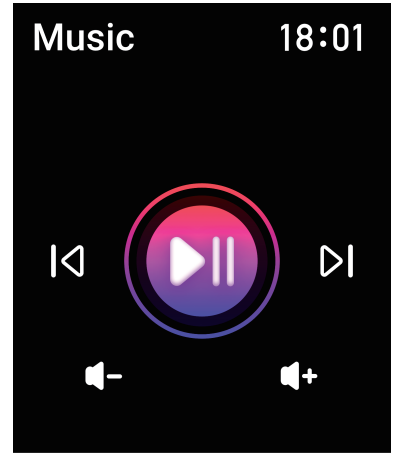

2.2.6 Notification des messages

La fonction de notification intelligente de la montre intelligente repose sur la barre de notification du téléphone mobile pour fonctionner, veuillez vous assurer que vous avez autorisé toutes les autorisations et que l'application FitCloudPro fonctionne en arrière-plan

# 3. Fonctions sur l'application FitCloudPro

# 3.1 Synchronisation des données

Toutes les données mesurées de la montre intelligente seront automatiquement synchronisées sur l'application FitCloudPro (y compris les pas, le sommeil, la fréquence cardiaque, la pression artérielle, l'oxygène sanguin, l'entranement) 3.2 Cadrans de la montre

Plus de 100 cadrans de montre à choisir, vous pouvez télécharger et personnaliser le cadran de la montre sur l'application FitCloudPro

# 3.3 Notifications

Activez le commutateur pour synchroniser les informations relatives à la smartwatch (Téléphone, Messages, Facebook, Twitter, WhatsApp, WaChat, Instagram, Skype, KakaoTalk, Ligne, Autres)

La fonction de notification intelligente de la montre intelligente repose sur la barre de notification du téléphone mobile pour fonctionner, veuillez vous

assurer que vous avez autorisé toutes les autorisations et que l'application FitCloudPro fonctionne en arrière-plan